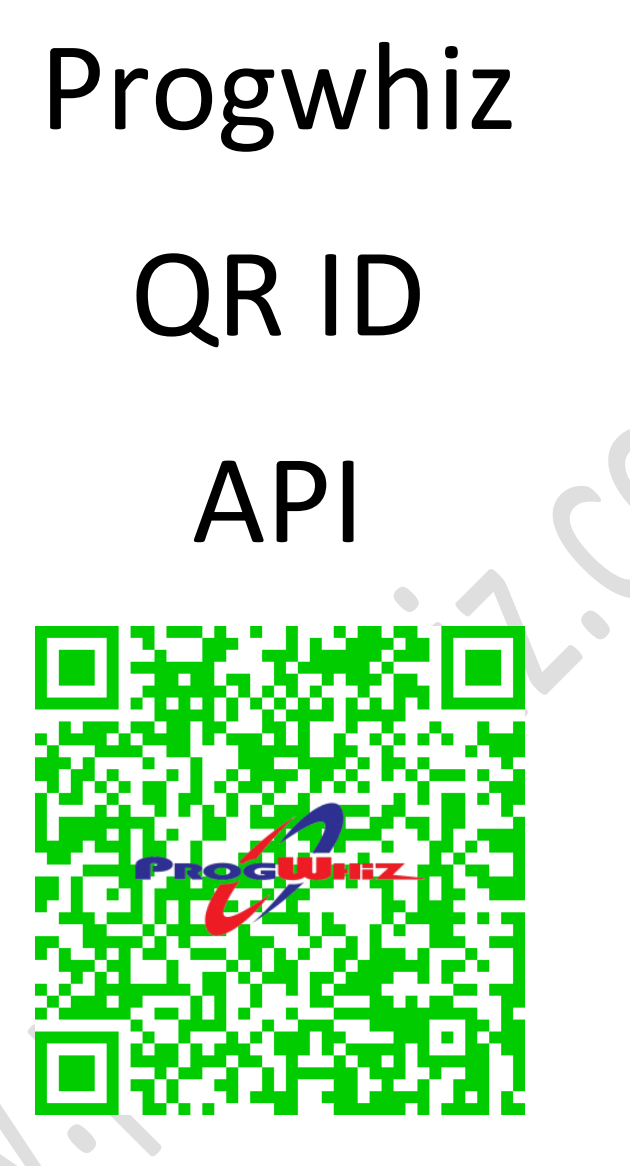

https://www.ttqridtracker.com/

## <span id="page-1-0"></span>**Content**

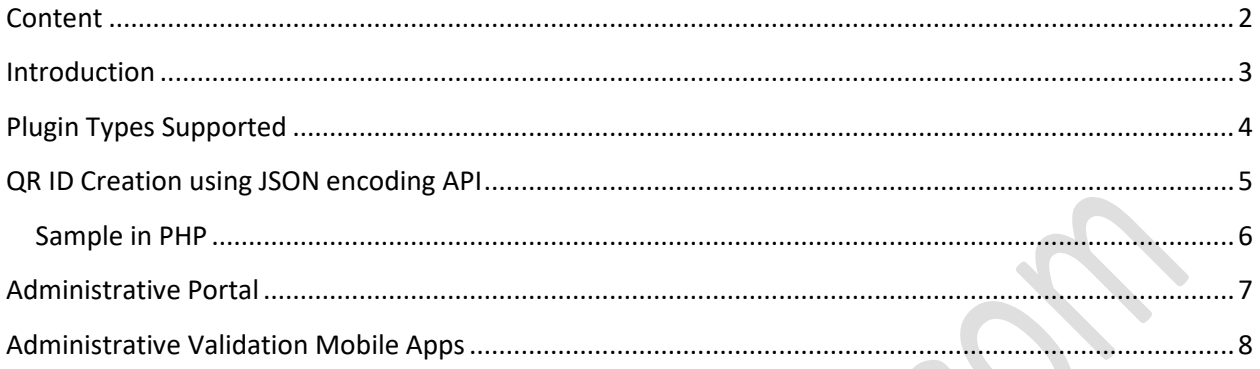

### <span id="page-2-0"></span>**Introduction**

The following document provides the specifications to be able to use the following API's

- ▶ QR ID Code Creation JSON encoding of parameters API
- $\triangleright$  Administrative Validation Mobile Apps

This API creates both a QR Code which can optionally be added to a ID image and the tracking mechanism is included to automate the capabilities to manages the validation, usage and reporting.

## <span id="page-3-0"></span>**Plugin Types Supported**

The plugins we provide to interface with our API in the various languages are:

- $\triangleright$  PHP (code included in this document)
- Perl **\***
- Python **\***
- Java **\***
- JavaScript **\***
- C# .Net **\***
- *\* Provided upon request*

## <span id="page-4-0"></span>**QR ID Creation using JSON encoding API**

### **Server Details**

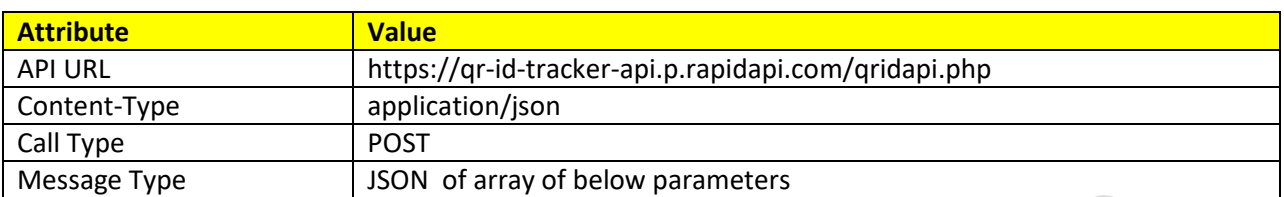

### **Request Details**

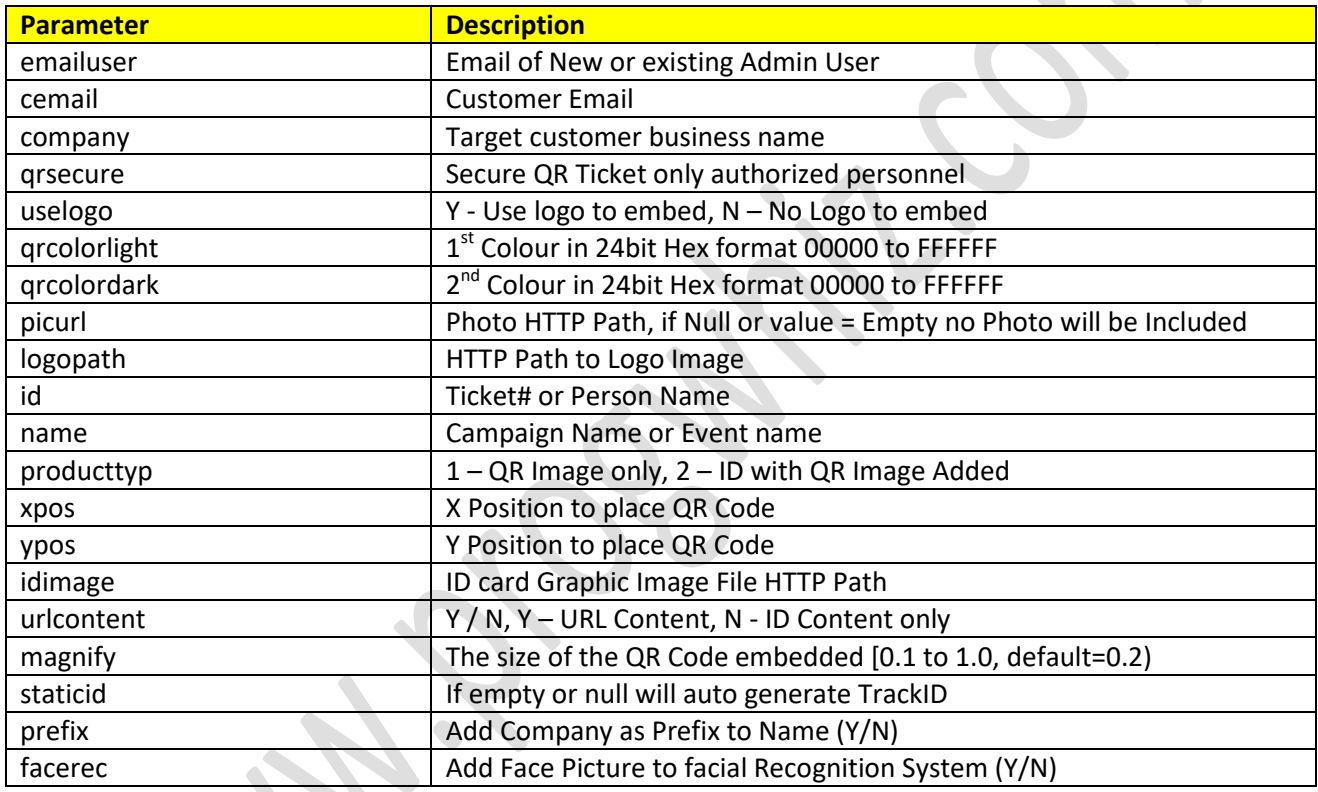

# **Response Details(JSON Encoded response string)**

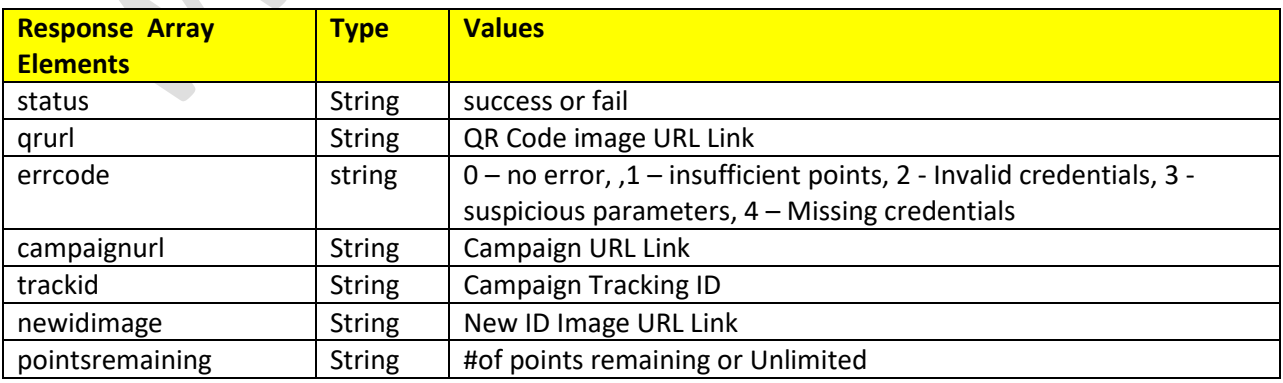

Example source code in PHP at [Sample Code](https://www.progwhiz.com/Campaignr/qrticketsamplepostcodejson2.php)

### <span id="page-5-0"></span>**Sample in PHP**

#### <?php \$emailuser[=testemail@email.com;](mailto:testemail@email.com) \$picurl='Empty'; \$logopath='https://www.progwhiz.com/qrimages/pwiz2.png'; \$idimage='https://www.progwhiz.com/qrimages/pwiz2.png'; \$cemail='progwhiz1@gmail.com'; \$company='Test Company'; \$uselogo='N'; \$id='1234567'; \$name='TestName'; \$qrsecure='Y'; \$qrcolorlight='FFFFFF'; \$qrcolordark='000000'; \$producttyp='2';//1 - QR Code Only, 2 - Ticket & QR Code \$xpos=10; \$ypos=10; \$urlcontent = 'Y'; \$magnify=0.2; \$staticid=''; \$url = https://qr-id-tracker-api.p.rapidapi.com/qridapi.php'; \$data = ["emailuser" => \$emailuser, "picurl" => \$picurl, "logopath" => \$logopath, "company" => \$company, "uselogo" => \$uselogo, "id" => \$id, "name" => \$name, "qrsecure" => \$qrsecure, "qrcolorlight" => \$qrcolorlight, "qrcolordark" => \$qrcolordark, "idimage" => \$idimage, "producttyp" => \$producttyp, "xpos" => \$xpos, "ypos" => \$ypos, "urlcontent" => \$urlcontent, "magnify" => \$magnifynew, "staticid" => \$staticid]; \$datajsonstr=json\_encode(\$data); set\_time\_limit(0);  $$ch = curl_init()$ ; curl\_setopt\_array(\$ch, [ CURLOPT\_RETURNTRANSFER => 1, CURLOPT\_URL => \$url, CURLOPT\_SSL\_VERIFYPEER => false, CURLOPT\_SSL\_VERIFYHOST => false, CURLOPT\_TIMEOUT => 1000000, CURLOPT\_POSTFIELDS => \$datajsonstr, CURLOPT\_HTTPHEADER => [ 'Content-Type: application/json', 'Content-Length: ' . strlen(\$datajsonstr)] ]); \$result = curl\_exec(\$ch); curl\_close(\$ch); \$response=json\_decode(\$result,true); echo 'New ID URL:'.\$response['newticketimage'].'<BR>'; echo 'QR URL:'.\$response['qrurl'].'<BR>'; echo 'Campaign URL:'.\$response['campaignurl'].'<BR>'; echo 'Tracking ID:'.\$response['trackid'].'<BR>'; echo 'Status:'.\$response['status'].'<BR>'; echo 'ErrorCode:'.\$response['errcode'].'<BR>'; echo 'Points Remaining:'.\$response['pointsremaining'].'<BR>'; ?>

## **Administrative Portal**

<span id="page-6-0"></span>The web link [https://www.ttqridtracker.com](https://www.ttqridtracker.com/) is the Web Admin Portal where you can manage:

 $\sqrt{1}$ 

 $\checkmark$  Users (access to mobile apps)

## <span id="page-7-0"></span>**Administrative Validation Mobile Apps**

The following apps allow the Administrator to verify an ID is valid:

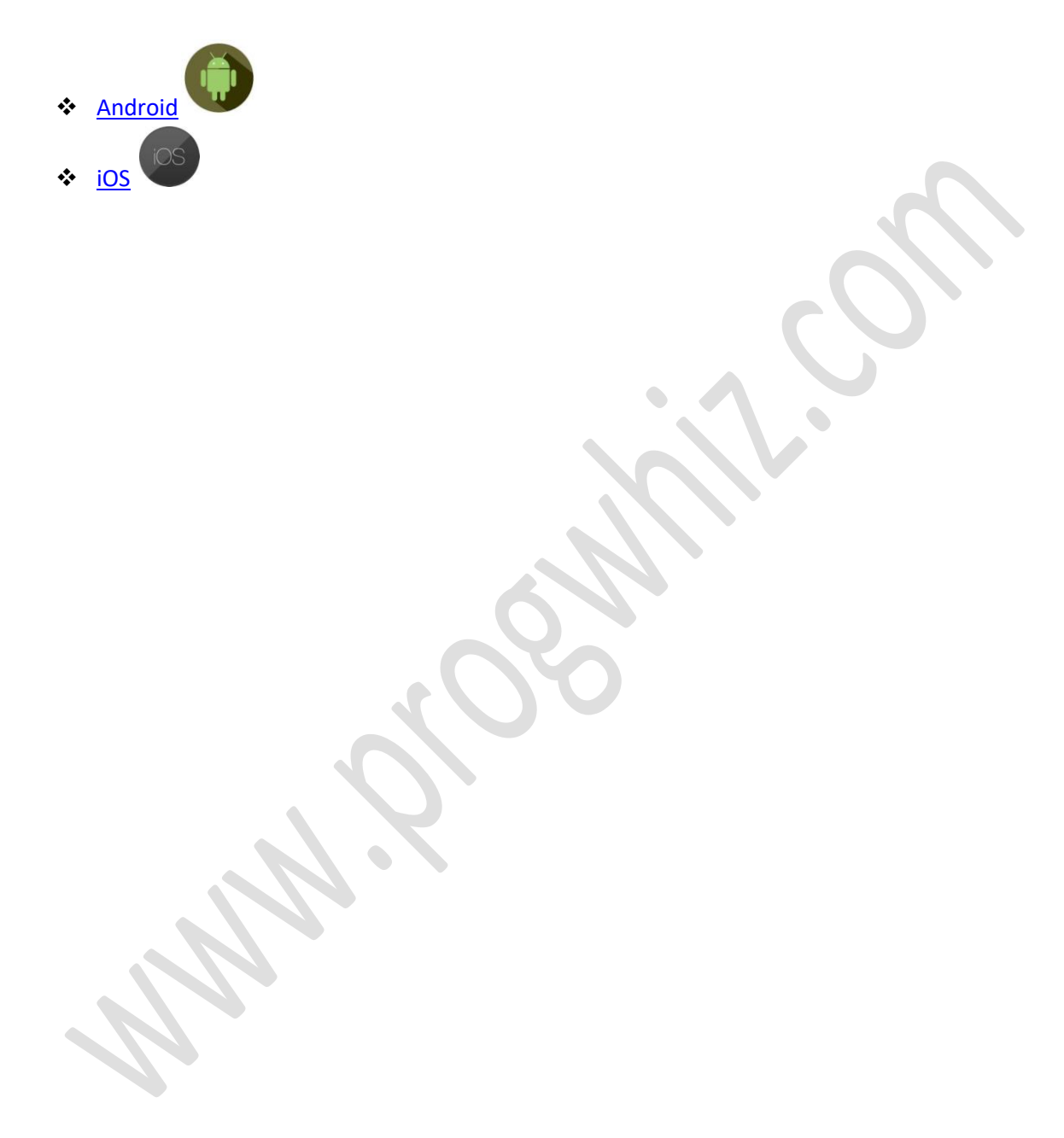